# **Trimble Geomatics Office™ Ausgabehinweise**

- **Produktinformationen**
- **Änderungen an der Dokumentation**

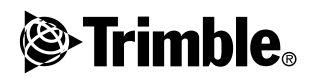

**Version 1.62 Ausgabe A Juli 2003**

#### **Firmenadresse**

Trimble Navigation Limited Geomatics and Engineering Division 5475 Kellenburger Road Dayton, Ohio 45424-1099 U.S.A. Tel.: +1-937-233-8921 Fax: +1-937-233-9441 www.trimble.com

#### **Copyright und Warenzeichen**

© 2003, Trimble Navigation Limited. Alle Rechte vorbehalten. Für STL-Unterstützung verwendet die Software die Moscow Center for SPARC Technology adaptation der SGI Standard Template Library. © 1994 Hewlett-Packard Company, © 1996, 97 Silicon Graphics Computer Systems, Inc., © 1997 Moscow Center for SPARC Technology.

Trimble und Elta sind beim United States Patent and Trademark Office eingetragene Warenzeichen von Trimble Navigation Limited. Das Globus- & Dreieck-Logo, DTMLink, RoadLink, Trimble Geomatics Office, Trimble Survey Controller und WAVE sind Warenzeichen von Trimble Navigation Limited. Survey Pro ist ein Warenzeichen von Tripod Data Systems Inc., einem Tochterunternehmen von Trimble Navigation Limited. Windows ist ein eingetragenes Warenzeichen der Microsoft Corporation. Alle anderen Warenzeichen sind Eigentum der jeweiligen Inhaber.

#### **Hinweise zu dieser Ausgabe**

Dies ist die Ausgabe Juli 2003 (Ausgabe A) der *Trimble Geomatics Office Ausgabehinweise*. Sie bezieht sich auf Version 1.62 der Trimble Geomatics Office™ Software.

#### **Software- und Firmwarelizenz, Garantieeinschränkung**

Dieses Trimble-Software- und/oder -Firmwareprodukt (die "Software") ist lizenziert. Ihre Verwendung wird durch die Bestimmungen der Lizenzvereinbarung für Endnutzer (End User License Agreement "EULA") geregelt, die Teil der Software sind. Falls die Software keine separate EULA mit anderen Garantieeinschränkungen und Garantie- und Haftungsausschlüssen enthält, gelten die folgenden Geschäftsbedingungen: Trimble garantiert, dass dieses Trimble-Softwareprodukt die veröffentlichten Trimble-Softwarespezifikationen für die Dauer von neunzig (90) Tagen, beginnend am Tag des Versands, im Wesentlichen erfüllt.

#### **Rechtsbehelf**

Trimbles einzige Haftung und Ihr einziger Rechtsanspruch gegen jeglichen Bruch der vorstehenden Garantie ist wie folgt: Trimble behebt nach eigenem Ermessen alle Produkt- oder Softwarefehler eines fehlerhaften Produkts, das die vorstehende Garantie nicht erfüllt ("nicht vertragsgemäßes Produkt") oder ersetzt den Kaufpreis eines nicht vertragsgemäßen Produkts, wenn dieses ordnungsgemäß an Trimble zurück geschickt wird.

#### **Garantieausschluss**

Die obige Garantie gilt nicht für Fehler hervorgerufen durch: (i) unsachgemäße Installation, Konfiguration, Anschluss, Lagerung, Wartung und Betrieb der nicht den relevanten Trimble Handbüchern und den Spezifikationen des Produkts entspricht und (ii) Missbrauch oder artfremder Nutzung der

 Produkte. Die vorstehende Garantie gilt nicht für Garantieansprüche oder -verletzungen, und Trimble kann nicht haftbar gemacht werden für: (i) Schäden oder Leistungsprobleme durch die Verwendung oder Kombination des Produkts oder der Software mit Informationen, Systemen oder Geräten, die nicht von Trimble hergestellt, vorgeschrieben oder geliefert werden; (ii) den Betrieb des Produkts oder der Software, der nicht den Trimble-Standardspezifikationen für dieses Produkt entspricht; (iii) unerlaubte Modifikation oder Verwendung des Produkts oder der Software; (iv) Schäden durch Blitzschlag oder elektrische Entladung, Süß- oder Salzwasser, sowie Spritzwasser (v) normale Abnutzung von Verbrauchsmaterialien (z. B. Batterien). Trimble übernimmt keine Garantie und kann nicht haftbar gemacht werden für die aus der Verwendung des Produkts entstehenden Resultate.

AUSSER IN DEN VORSTEHEND DARGELEGTEN "GARANTIE-EINSCHRÄNKUNGEN", WIRD TRIMBLE HARDWARE, SOFT-WARE, FIRMWARE UND DIE DOKUMENTATION "WIE GESEHEN" ANGEBOTEN, OHNE AUSDRÜCKLICHE ODER IMPLIZITE GARANTIE JEGLICHER ART SOWOHL VON SEITEN DER TRIMBLE NAVIGATION LIMITED ALS AUCH VON JEGLICHEN PERSONEN, DIE AN DER ERZEUGUNG, HERSTEL-LUNG ODER DEM VERTRIEB BETEILIGT WAREN, EIN-SCHLIESSLICH ABER NICHT BEGRENZT AUF DIE ANGE-NOMMENEN GARANTIEN FÜR VERWERTBARKEIT UND VERWENDBARKEIT FÜR EINE BESTIMMTE ANWENDUNG ODER EINEN BESTIMMTEN ZWECK. DIE GENANNTEN GARANTIEN VON SEITEN TRIMBLES SIND AUSSCHLIESS-LICH UND GELTEN FÜR UND IN VERBINDUNG MIT JEGLICHEN TRIMBLE-PRODUKTEN UND -SOFTWARE. IN EINIGEN STAATEN IST DER AUSSCHLUSS VON ANGENOM- MENEN GARANTIEN NICHT ERLAUBT, DAHER TRIFFT OBIGER AUSSCHLUSS MÖGLICHERWEISE FÜR SIE NICHT ZU. TRIMBLE IST NICHT VERANTWORTLICH UND KANN NICHT HAFTBAR GEMACHT WERDEN FÜR DIE ORDNUNGS-GEMÄSSE FUNKTION VON GPS-SATELLITEN ODER DIE VERFÜGBARKEIT VON GPS-SATELLITENSIGNALEN.

#### **Haftungsausschluss**

TRIMBLES MAXIMALE HAFTUNG IST UNTER ALLEN UMSTÄNDEN AUF DEN FÜR DAS PRODUKT ODER DIE SOFTWARELIZENZ BEZAHLTEN BETRAG ODER AUF U.S. \$25,00 BEGRENZT. UNTER KEINEN UMSTÄNDEN IST TRIMBLE NAVIGATION LIMITED, DESSEN ZULIEFERER ODER PERSONEN, DIE AN DER ERZEUGUNG, HERSTELLUNG ODER DEM VERTRIEB DER TRIMBLE-PRODUKTE, -SOFT- WARE ODER -DOKUMENTATION BETEILIGT WAREN, IHNEN GEGENÜBER FÜR JEGLICHE ART VON SCHADENSERSATZ-ANSPRÜCHEN HAFTBAR, EINSCHLIESSLICH DATEN- ODER GEWINNVERLUST ODER ANDERER SPEZIELLER, ZUFÄLLI-GER, FOLGESCHÄDEN ODER ÜBER DEN VERURSACHTEN SCHADEN HINAUSGEHENDER SCHÄDEN, EINSCHLIESSLICH, ABER NICHT BEGRENZT, AUF JEGLICHE ART VON SCHÄDEN, DIE GEGEN SIE ENTSTEHEN ODER FÜR DIE SIE AN DRITTE BEZAHLT HABEN, HERVORGERUFEN AUS DER VERWENDUNG, QUALITÄT ODER LEISTUNGSFÄHIGKEIT SOLCHER TRIMBLE-PRODUKTE, -SOFTWARE UND -DOKU-MENTATION. DIES GILT AUCH DANN, WENN TRIMBLE NAVIGATION LIMITED ODER EINER SOLCHEN PERSON ODER STELLE DIE MÖGLICHKEIT SOLCHER SCHÄDEN BEKANNT GEMACHT WURDE, ODER FÜR JEDEN ANSPRUCH DRITTER. EINIGE STAATEN ERLAUBEN DEN HAFTUNGS-AUSSCHLUSS FÜR ZUFÄLLIGE ODER FOLGESCHÄDEN NICHT, DIESE OBIGEN AUSSCHLÜSSE TREFFEN DAHER MÖGLICHERWEISE FÜR SIE NICHT ZU.

# **Produktinformationen <sup>1</sup>**

Die Trimble Geomatics Office™ Software Version 1.62 bietet nun italienische Sprachunterstützung. Alle Merkmale und Funktionen sind mit der Trimble Geomatics Office Version 1.61 identisch.

Dieser Abschnitt enthält Informationen über die Änderungen, die seit der Herausgabe des *Trimble Geomatics Office-Benutzerhandbuchs* für die Version 1.6 an der Trimble Geomatics Office™ Software vorgenommen wurden.

# **1.1 Hardware- und Softwarevoraussetzungen**

Tabelle 1.1 gibt an, welche Systemvoraussetzungen Ihr Computer erfüllen muss, damit Sie Trimble Geomatics Office V 1.62 korrekt installieren und verwenden können.

| Komponente        | Mindestvoraussetzungen                            | <b>Empfohlen</b>                                     |
|-------------------|---------------------------------------------------|------------------------------------------------------|
| CPU               | Pentium 150 MHz                                   | Pentium 266 MHz                                      |
| <b>RAM</b>        | 32 MB                                             | 128 MB                                               |
| Festplatte        | 317 MB für die Standard-Installation erforderlich |                                                      |
| Monitor           | SVGA-Farbmonitor 800 x<br>600                     | XGA-Farbmonitor 1024 x 768                           |
| Schnittstellen    | 1 x RS232 Schnittstelle mit 16550 UART            |                                                      |
| Laufwerke         | CD-ROM- oder DVD-Laufwerk                         |                                                      |
| Tastatur/<br>Maus | Tastatur mit Maus oder<br>Trackball               | <b>Tastatur und Microsoft</b><br><b>IntelliMouse</b> |

**Tabelle 1.1 Hardware- und Softwarevoraussetzungen**

| Komponente | Mindestvoraussetzungen                             | <b>Empfohlen</b>                                  |
|------------|----------------------------------------------------|---------------------------------------------------|
| Software   | Eines der folgenden<br>Microsoft® Betriebssysteme: | Eines der folgenden Microsoft<br>Betriebssysteme: |
|            | • Windows® 98                                      | • Windows 98                                      |
|            | • Windows Me                                       | • Windows Me                                      |
|            | • Windows NT 4.0 oder                              | • Windows NT 4.0 oder höher                       |
|            | höher                                              | • Windows 2000                                    |
|            | • Windows 2000                                     | • Windows XP                                      |
|            | • Windows XP                                       |                                                   |
|            | Webbrowser (HTML-<br>Anzeigemodul)                 | Microsoft Access 2000                             |
|            |                                                    | Microsoft Internet<br>Explorer 5.0 oder höher     |

**Tabelle 1.1 Hardware- und Softwarevoraussetzungen (Forts.)**

## **1.1.1 Die Software installieren**

Trimble empfiehlt, Trimble Geomatics Office 1.5, einschließlich aller Demoversionen, zu deinstallieren, bevor Sie die Trimble Geomatics Office Version 1.62 auf Ihrem Computer installieren. Wenn Sie jedoch benutzerdefinierte Informationen beibehalten möchten, können Sie die Version 1.5 auch aktualisieren. Informationen dazu finden Sie im nächsten Abschnitt.

**Hinweis –** *Um die Software unter Microsoft Windows NT, Windows 2000 oder Windows XP zu installieren, müssen Sie über Administratorrechte verfügen.*

#### **Trimble Geomatics Office 1.5 oder 1.0 aktualisieren**

Wenn Sie die Version 1.5 (oder 1.0) der Trimble Geomatics Office Software aktualisieren, überprüft das Installationsprogramm Ihren Computer automatisch auf bereits installierte Komponenten. Wenn es diese findet, wird die neuere Version installiert.

Wenn Trimble Geomatics 1.5 (oder 1.0) auf einem anderen Computer installiert ist, müssen Sie die Trimble Geomatics Office Seriennummer und den Autorisationsschlüssel der vorherigen Version eingeben (und die Autorisationsschlüssel für das WAVE™ Baseline Processing Modul und das Network Adjustment Modul, falls verfügbar).

### **Das WAVE Baseline Processing Modul und das Network Adjustment Modul installieren**

Wenn Sie das WAVE Baseline Processing Modul (Basislinienverarbeitungsmodul) oder das Network Adjustment Modul (Netzausgleichungsmodul) gleichzeitig mit der Trimble Geomatics Office Software erworben haben, geben Sie die Autorisationsschlüssel in die entsprechenden Felder ein.

Wenn Sie das WAVE Basislinienverarbeitungsmodul oder das Netzausgleichungsmodul *nach* dem Kauf und der Installation von Trimble Geomatics Office erworben haben, führen Sie die Trimble Geomatics Office-CD erneut aus. Sie können Trimble Geomatics Office neu installieren oder ein Modul hinzufügen.

## **1.1.2 Installationshinweise**

Dieser Abschnitt enthält verschiedene wichtige Installationshinweise für Trimble Geomatics Office:

• Microsoft Windows 2000 oder XP

Wenn Sie kein Intensivnutzer sind, können Sie die Dienstprogramme Feature and Attribute Editor™, RoadLink™ oder DTMLink™ nur ausführen, nachdem eine Person mit Administratorrechten diese Dienstprogramme zuerst ausgeführt hat.

• Netzwerkinstallation

Trimble Geomatics Office kann auf einem Netzwerk-Laufwerk installiert werden, wenn der Nutzer über die erforderlichen Rechte verfügt. Die Software läuft jedoch nur korrekt auf dem PC, auf dem sie installiert wurde.

• Mehrfachnutzer

Trimble Geomatics Office Software unterstützt keine Mehrfachnutzer-Installationen.

# **Die Trimble Survey Controller Software installieren**

Sie müssen Trimble Geomatics Office installieren, **bevor** Sie die *Trimble Survey Controller™ Software-CD* ausführen.

# **1.2 Trimble Geomatics Office aktualisieren**

Wenn Sie eine frühere Version von Trimble Geomatics Office aktualisieren, werden von bestimmten Dateien Sicherungskopien erstellt, wenn Sie die frühere Version nicht deinstallieren.

Die folgenden Dateien werden umbenannt und erhalten die Dateierweiterung \*.bak:

- $\overline{-}$  Current csd
- Antenna.ini
- Receiver.ini

Die folgenden Dateien werden in das Verzeichnis Programme\Trimble\Trimble Geomatics Office\System \BackedUpBy162 kopiert:

- Symbols.sym
- LineType.ltp
- AsciiRpt.dat
- AsciiImp.dat
- AsciiExp.dat

Die Standardprojektvorlagen werden in das Verzeichnis Programme\Trimble\Trimble Geomatics Office\Template \BackedUpBy162 kopiert:

Weitere Informationen über die Verwendung benutzerdefinierter Informationen aus früheren Trimble Geomatics Office Versionen finden Sie im nächsten Abschnitt.

# **1.2.1 Benutzerdefinierte Informationen der Trimble Geomatics Office Version 1.5 verwenden**

Sie können die folgenden benutzerdefinierten Dateien aus Trimble Geomatics Office 1.5 in der Version 1.62 verwenden:

- frm Planrahmendefinition
- .fcl Merkmals- und Attributbibliothek
- Current.csd eine Koordinatensystemdatenbank, die bestehende und benutzerdefinierte Koordinatensysteme enthält (einschließlich örtlicher Anpassungen, Datum-Transformationen, Ellipsoide und Geoid-Modelle)
- Symbol.sym Symbol-Bibliothek
- Linetype.ltp Linientyp-Bibliothek

Da die Datenbanktabellen und Spaltenstrukturen (Schemadateien) in Trimble Geomatics Office 1.6 aktualisiert werden, unterstützt die Version 1.62 folgende Dateien der Version 1.5 nicht:

- ASCIIrpt.dat Berichtsformatdateien
- ASCIIimp.dat Definitionsdateien für den ASCII-Import
- ASCIIexp.dat Definitionsdateien für den ASCII-Export
- $\T{emplaces} \T{emplate}^* Projecttvordagen$
- MS Access-Bericht Datenbankberichte, die in Microsoft Access definiert wurden.

Sie können die Dateien ASCIIrpt.dat, ASCIIimp.dat und ASCIIexp.dat-Dateien der Version 1.5 evtl. nicht in der Version 1.62 verwenden. Einige Definitionsformate in diesen Dateien können jedoch weiterhin mit Trimble Geomatics Office 1.62 kompatibel sein. So verwenden Sie diese Formate in der Version 1.62:

- 1. Wählen Sie *Datei* / *Importieren.* Das Dialogfeld *Importieren* erscheint.
- 2. Klicken Sie im Register *Benutzerdefiniert* auf **Neues Format**. Das Dialogfeld *ASCII-Importformat definieren* erscheint.
- 3. Öffnen Sie die ASCIIimp.dat-Datei der Version 1.5 mit einem Texteditor.
- 4. Kopieren Sie das entsprechende Dateiformat in das Dialogfeld *ASCII-Importformat definieren* (Abschnitt Formatinhalt) in Trimble Geomatics Office.
- 5. Wenn die Feldcodes, auf die im benutzerdefinierten Format Bezug genommen wird, nicht in der Trimble Geomatics Office Datenbank enthalten sind, klicken Sie auf die rechte Maustaste, um auf ein Verknüpfungsmenü zuzugreifen, und wählen Sie das entsprechende Feld.
- 6. Klicken Sie auf **OK**.

Das benutzerdefinierte Format ist nun in der Datei ASCIIimp.dat der Trimble Geomatics Office Version 1.62 definiert.

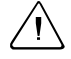

C **Warnung –** Sie können dasselbe für die benutzerdefinierten Berichts- und Exportformate durchführen. Wenn Sie jedoch die Dateien ASCIIimp.dat, ASCIIrpt.dat und ASCIIexp.dat in das Trimble Geomatics Office Systemverzeichnis kopieren, werden die benutzerdefinierten Trimble Geomatics Office Formate überschrieben.

Das bedeutet, dass:

- die benutzerdefinierten Formate der Trimble Geomatics Office Version 1.5 überschrieben werden
- die Software die benutzerdefinierten Formate nicht in die richtigen Register schreibt
- die benutzerdefinierten Formate aufgrund der unterschiedlichen Datenbanktabellen und Spaltenstrukturen möglicherweise nicht funktionieren
- Sie alle neuen benutzerdefinierten Formate aus der Trimble Geomatics Office Installation verlieren

# **1.2.2 Benutzerdefinierte Informationen der Trimble Geomatics Office Version 1.6 verwenden**

Sie können die folgenden benutzerdefinierten Dateien aus Trimble Geomatics Office 1.6 in der Version 1.62 verwenden:

- $\bullet$   $*$  frm  $-$  Planrahmendefinition
- \*.fcl Merkmals- und Attributbibliothek
- Current.csd eine Koordinatensystemdatenbank, die bestehende und benutzerdefinierte Koordinatensysteme enthält (einschließlich örtlicher Anpassungen, Datum-Transformationen, Ellipsoide und Geoid-Modelle)
- Symbol.sym Symbol-Bibliothek
- Linetype.ltp Linientyp-Bibliothek

# **1.2.3 Geänderte Dateien**

Die folgenden Dateien wurden in der Trimble Geomatics Office Version 1.62 aktualisiert:

- ASCIIrpt.dat Berichtsformatdateien
- ASCIIimp.dat Definitionsdateien für den ASCII-Import
- ASCIIexp.dat Definitionsdateien für den ASCII-Export

Sie können die Dateien ASCIIrpt.dat, ASCIIimp.dat und ASCIIexp.dat-Dateien der Version 1.6 evtl. nicht in der Version 1.62 verwenden. Einige Definitionsformate in diesen Dateien können jedoch weiterhin mit Trimble Geomatics Office 1.62 kompatibel sein.

 So verwenden Sie ASCIIimp.dat-Formate der Version 1.6 in der Version  $1.62$ 

- 1. Wählen Sie *Datei* / *Importieren.* Das Dialogfeld *Importieren* erscheint.
- 2. Klicken Sie im Register *Benutzerdefiniert* auf **Neues Format**. Das Dialogfeld *ASCII-Importformat definieren* erscheint.
- 3. Öffnen Sie die ASCIIimp.dat-Datei der Version 1.6 mit einem Texteditor.
- 4. Kopieren Sie das entsprechende Dateiformat in das Dialogfeld *ASCII-Importformat definieren* (Abschnitt Formatinhalt) in Trimble Geomatics Office.
- 5. Wenn die Feldcodes, auf die im benutzerdefinierten Format Bezug genommen wird, nicht in der Trimble Geomatics Office Datenbank enthalten sind, klicken Sie auf die rechte Maustaste, um auf ein Verknüpfungsmenü zuzugreifen, und wählen Sie das entsprechende Feld.
- 6. Klicken Sie auf **OK**.

Das benutzerdefinierte Format ist nun in der Datei ASCIIimp.dat der Trimble Geomatics Office Version 1.62 definiert.

Gehen Sie ebenso vor, um die Formate ASCIIrpt.dat (benutzerdefiniertes Berichtsformat) und ASCIIexp.dat (benutzerdefiniertes Exportformat) in der Software Version 1.62 zu verwenden.

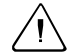

C **Warnung –** Sie können dasselbe für die benutzerdefinierten Berichts- und Exportformate durchführen. Wenn Sie jedoch die Dateien ASCIIimp.dat, ASCIIrpt.dat und ASCIIexp.dat in das Trimble Geomatics Office Systemverzeichnis kopieren, werden die benutzerdefinierten Trimble Geomatics Office Formate überschrieben.

Das bedeutet, dass:

- die Software die benutzerdefinierten Formate nicht in die richtigen Register schreibt
- die benutzerdefinierten Formate aufgrund der unterschiedlichen Datenbanktabellen und Spaltenstrukturen möglicherweise nicht funktionieren
- Sie alle neuen benutzerdefinierten Formate aus der Trimble Geomatics Office Installation verlieren

# **1.2.4 Unterstützung für TDS Survey Pro**

Die nachstehenden Informationen gelten für TDS Survey Pro™ auf TDS-Ranger Geräten und für die Verwendung von Trimble Survey Pro auf Trimble TSCe-Controllern. Folgendes ist bei der Verwendung von Trimble Geomatics Office und der Survey Pro Software zu beachten:

**• Absteckungsdatensätze**

Trimble Geomatics Office unterstützt keine Linienabsteckungsund DGM-Absteckungsdatensätze ("Stake to line" oder "Stake to DTM") aus der TDS Survey Pro Version 3.5.

#### **• Unterschiede bei der Regelquerschnittsinterpolation**

Wenn Sie Zwischenstationen abstecken möchten, müssen Sie die entsprechenden benachbarten Regelquerschnittselemente, die über eine unterschiedliche Querneigung oder ein unterschiedliches Offset verfügen, interpolieren. Trassendefinitionen, die aus Trimble RoadLink zu einem TDS CE-Instrument oder zu Trimble 3600/5600 TDS-Instrumenten exportiert werden, werden von TDS-Produkten anders inter-poliert als Trassendefinitionen in RoadLink oder Trimble Survey Controller. Eine Differenz tritt auf, da sich die Interpolationsmethode in RoadLink und Trimble Survey Controller von der TDS-Interpolationsmethode unterscheidet. So kann eine Trasse z. B. ein konstantes Gefälle aufweisen, wobei ein Regelquerschnittselement bei Station 0,0 für ein Offset von 5 m eine Querneigung von –5% hat. Das entsprechende Regelquerschnittselement an Station 50,0 weist eine Querneigung von –10% für ein Offset von 10 m auf.

TDS-Produkte berechnen die Querneigung bei Station 25,0 mit –7,5%, das entspricht der interpolierten numerischen Differenz zwischen –5% und –10% von den benachbarten Stationen.

RoadLink und Trimble Survey Controller behalten vom äußeren Rand des Regelquerschnittselements bei Station 0,0 bis zum äußeren Rand der Station 50,0 ein konstantes Gefälle bei. Dies führt dazu, dass die Höhe bei Station 25,0 der inter-polierten numerischen Differenz zwischen den entsprechenden Positionen an den Stationen 0,0 und 50,0 entspricht. Die berechnete Querneigung bei Station 25,0 beträgt unter Verwendung dieser interpolierten Höhe –8,333%.

## **1.2.5 Unterstützung für Trimble 3300/3600/5600 Elta**

Folgendes ist bei der Verwendung von Trimble Geomatics Office und Trimble 3300/3600/5600 Elta®-Instrumenten zu beachten:

#### **• Polarpunkte in Polygonzügen**

Wenn Sie bei der Durchführung eines Polygonzugs Polarpunkte messen, empfiehlt Trimble, die 3600- und 5600 Elta-Instrumente so einzustellen, dass absolute Winkel gespeichert werden (in Menü 9135). Wenn Sie bei der Messung des Polygonzugs Richtungswinkel speichern, werden keine Polarpunkte in Trimble Geomatics Office importiert.

#### • **Stationierung**

Jeder örtliche Maßstabsfaktor in der Stationierung wird in Trimble Geomatics Office importiert und auf jede vom Standpunkt beobachtete Strecke angewendet.

## **• Instrumenteneinstellungen**

Wenn Sie die folgenden Geräte verwenden, empfiehlt Trimble, die aktuellen Instrumenteneinstellungen immer zu speichern, wenn Sie dazu aufgefordert werden:

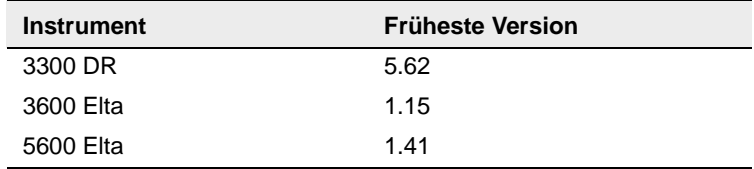

Diese Einstellung muss im Menü 51 (3300 DR) oder im Menü 917 (3600 Elta und 5600 Elta) aktiviert werden.

### **• Nullpunktnamen**

Trimble empfiehlt, keine Nullpunktnamen beim Importieren von 3600 Elta- oder 5600 Elta M5-Dateien in Trimble Geomatics Office zu verwenden.

# **1.2.6 VRS-Unterstützung**

Ein neuer Bericht mit Punktdetails, der Positionslösungsinformationen enthält, wurde hinzugefügt. Verwenden Sie diesen Bericht zur Ansicht von VRS-Daten.

Wählen Sie im Hauptmenü *Berichte* / *Zusätzliche Berichte* / *Punktdetails*, um den Bericht zu öffnen.

# **1.3 Neue Softwarefunktionen**

# **1.3.1 Autodesk-Querprofile zur Verwendung in RoadLink exportieren**

Damit die Trassendefinition in der Trimble RoadLink Software korrekt dargestellt werden kann, müssen Sie womöglich weitere Querprofile an wichtigen Stationen exportieren.

So legen Sie zusätzliche Querprofile fest:

- 1. Wählen Sie *Cross Sections / Existing Ground Sample From Surface*.
- 2. Wählen Sie im Dialogfeld *Section Sampling Settings* die Option *Add specific stations*.

*Hinweis – Wenn Sie die Section Sampling Settings unter Projects / Edit Drawing Settings einstellen, müssen Sie die Querprofile mit der Option Cross-sections / Existing ground - Sample From Surface neu erstellen.*

# **1.3.2 Unterstützung von Projektionsgittern und Gitterverschiebungen**

Die Trimble Geomatics Office Version 1.61 unterstützt Projektionsgitter, die von den Malaysian Cassini State Plane Koordinatensystemen verwendet werden.

Die Version 1.62 unterstützt auch Gitterverschiebungen, die vom Royal Dutch (RD) Stereographic Koordinatensystem verwendet werden.

Projektionsgitter und Gitterverschiebungen werden ebenfalls in der Trimble Survey Controller Version 10.7 unterstützt. Sie können das Trimble Data Transfer Dienstprogramm zur Übertragung von Projektionsgittern und Gitterverschiebungen zwischen der Trimble

Geomatics Office Version 1.62 und einem Trimble®-Controller verwenden, auf dem die Trimble Survey Controller Software Version 10.7 ausgeführt wird.

*Hinweis – Wenn ein Projekt Projektionsgitter oder Gitterverschiebungen enthält, die mit Trimble Geomatics Office 1.62 im Koordinatensystem definiert wurden, können Sie das Projekt in der Trimble Geomatics Office Version 1.6 nicht öffnen.*

## **1.3.3 Verbesserter Export von SDR33-Dateien**

Wenn Sie SDR33-Dateien mit US-Vermessungsfuß oder Internationalen Fuß aus Trimble Geomatics Office 1.62 exportieren, werden die richtigen Einheiten in die exportierte Datei geschrieben.

## **1.3.4 Verbesserte Unterstützung für DXF-Dateien**

Die Software enthält Verbesserungen hinsichtlich der Verwendung von DXF-Dateien als Hintergrunddateien und beim Importieren von DXF-Dateien in Trimble Geomatics Office-Projekte.

## **1.3.5 Kanadisches Geoid-Model**

Das kanadische Geoid-Modell HT2\_0 kann nun mit Trimble Geomatics Office verwendet werden. Sie können die Dateien von der Trimble-Website unter folgender Adresse herunterladen: http://www.trimble.com/geomaticsoffice\_ts.asp?Nav=Collection-71.

Anleitungen zur Konvertierung der HT2\_0.byn-Datei in das erforderliche .ggf-Format finden Sie in der Datei *readme.txt*.

Die Dateien sind ebenfalls auf der *Trimble Geomatics Office Software-CD Version 1.62* im Ordner Additional Files and Utilities \ \ Geoid models \ enthalten.

## **1.3.6 Italienische Sprachdateien**

Trimble Geomatics Office 1.62 ist jetzt in italienischer Sprache erhältlich.

# **Änderungen an der Dokumentation**

Bitte beachten Sie die folgenden Änderungen zur Trimble Geomatics Office Hilfe für Version 1.6:

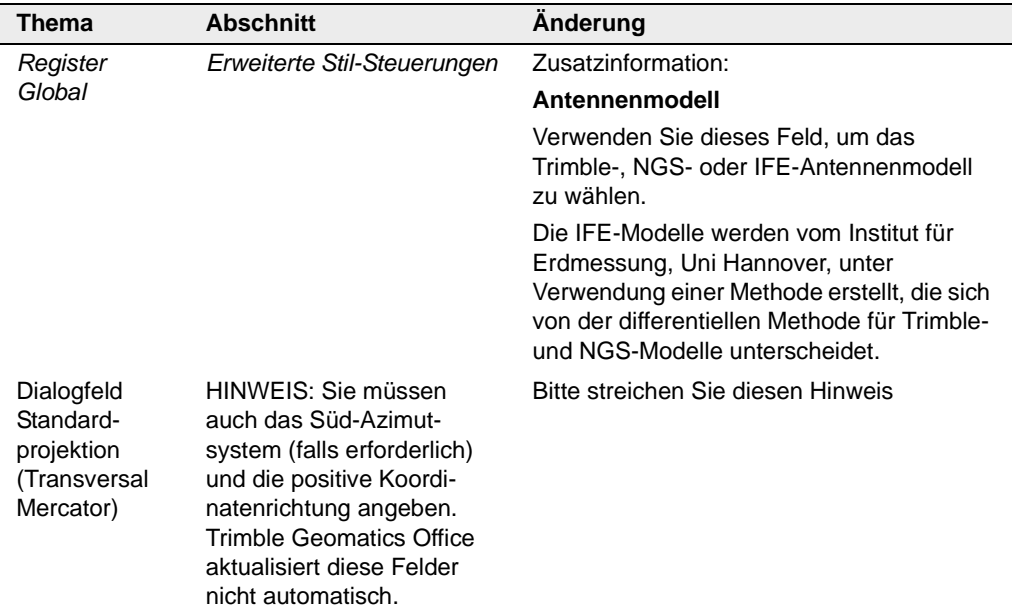